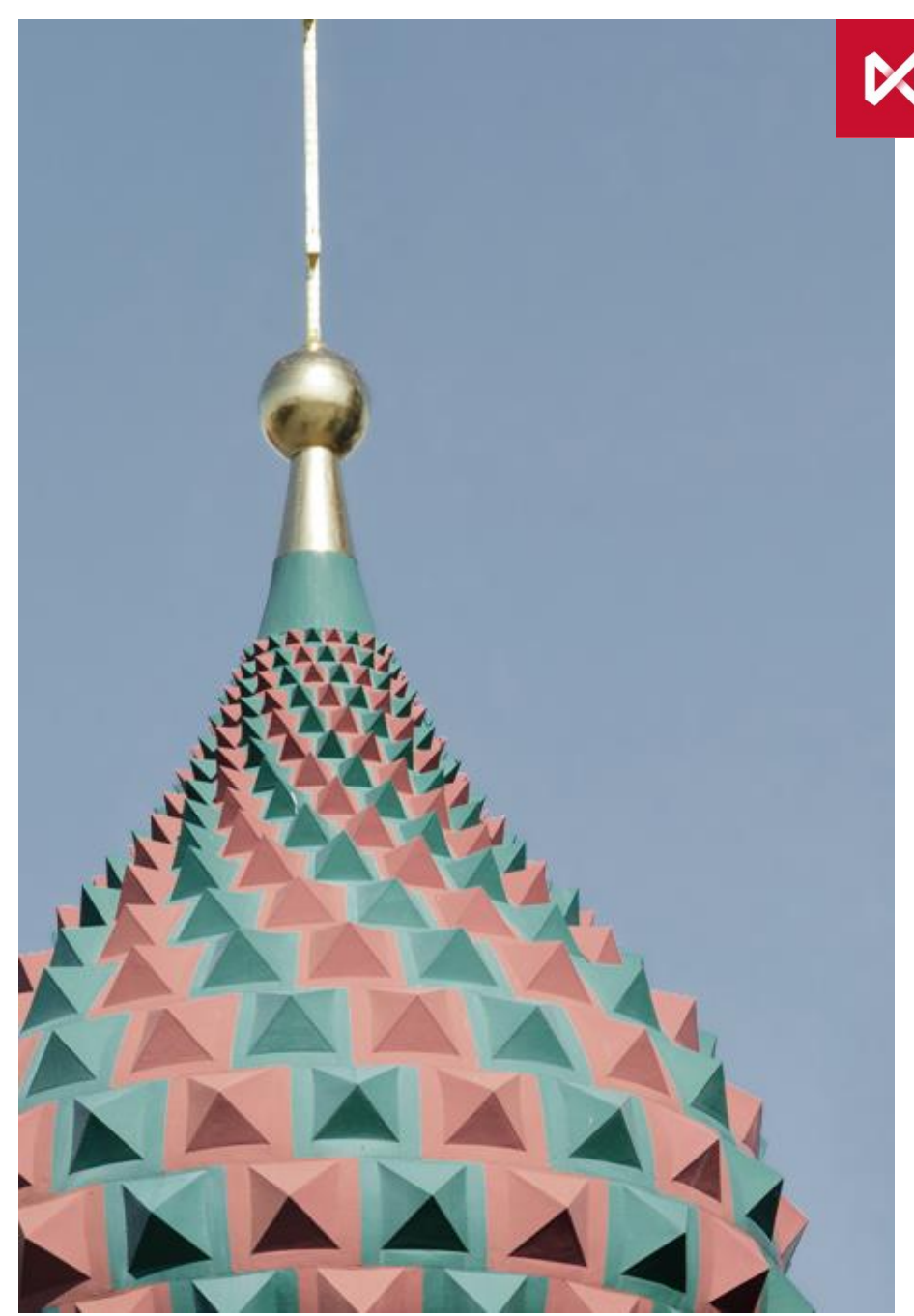

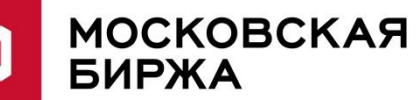

# Руководство

По использованию параметров учета рисков экспирации в ТКС **SPECTRA** 

Московская Биржа, Срочный рынок

# Параметры учета рисков экспирации опционов (1/2)

#### Назначение:

- Контроль рисков опционной позиции, связанных с возможным появлением фьючерсной позиции после экспирации опционов.
- Данный риск существует для опционов, дата исполнения которых не совпадает с датой исполнения фьючерса – базового актива.
- В результате учета риска экспирации ГО по опционным позициям незадолго до экспирации может увеличиваться.
- Управление контролем рисков производится с помощью 2 параметров:
	- **D** (NClr2Delivery) количество клирингов до экспирации, начиная с которого используются сценарии экспирации
	- **W** (ExpWeight) весовой коэффициент, определяющий силу увеличения ГО Итоговый размер ГО рассчитывается по формуле:

 $\Gamma O_{\text{KJMEHTa}} = (1 - W) * \Gamma O_{\text{6e3} \text{ VUTa DHCKOB 3KCDI}$ 

Типичные значения:

Для NClr2Delivery :

0 – дополнительные риски экспирации не учитываются

>0 – для некоторых клиентов риски экспирации учитываются

#### Для ExpWeight :

1 – при учете рисков экспирации в большем количестве случаев риск экспирации учитывается полностью

 $>= 0, < 1 - \mu$ ля некоторых клиентов дополнительные риски учитываются не полностью

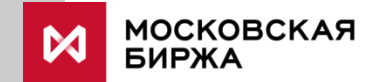

Параметры учета рисков экспирации опционов (2/2)

Принимаемые значения:

Для **D** (NClr2Delivery):

- Целое число  $> = 0$ ,  $<=$  D.ncc = 20. При установке значения большего 20, будет использоваться значение 20.
- -1 специальное значение в транслируемых данных

Для **W** (ExpWeight):

- Число от 0 до 1 (включительно) с точностью 5 знаков после запятой.
- -1 специальное значение в транслируемых данных

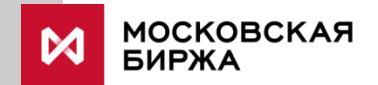

### Установка параметров

Параметры могут быть установлены для двух уровнях:

- На уровне 7-значного клиентского кода
- На уровне БФ (4-значный код)

Значение на 7-значном коде используется всегда, за исключением специального значений -1. Если на 7-значном коде используется значение -1, то для этого 7-значного кода используется значение, установленное на БФ.

Параметры на клиенте могут быть установлены в режиме онлайн через шлюз или терминал SPECTRA.

Параметры на БФ могут быть изменены путем подачи заявления через ЭДО.

Формы заявлений, предоставляемых участниками клиринга, опубликованы здесь:

<http://nkcbank.ru/viewCatalog.do?menuKey=230>

Название заявления: «49. Заявление на установление параметров учета рисков исполнения опционных контрактов»

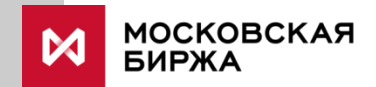

# Управление параметрами на 7-значных клиентских счетах в терминале SPECTRA (1/2)

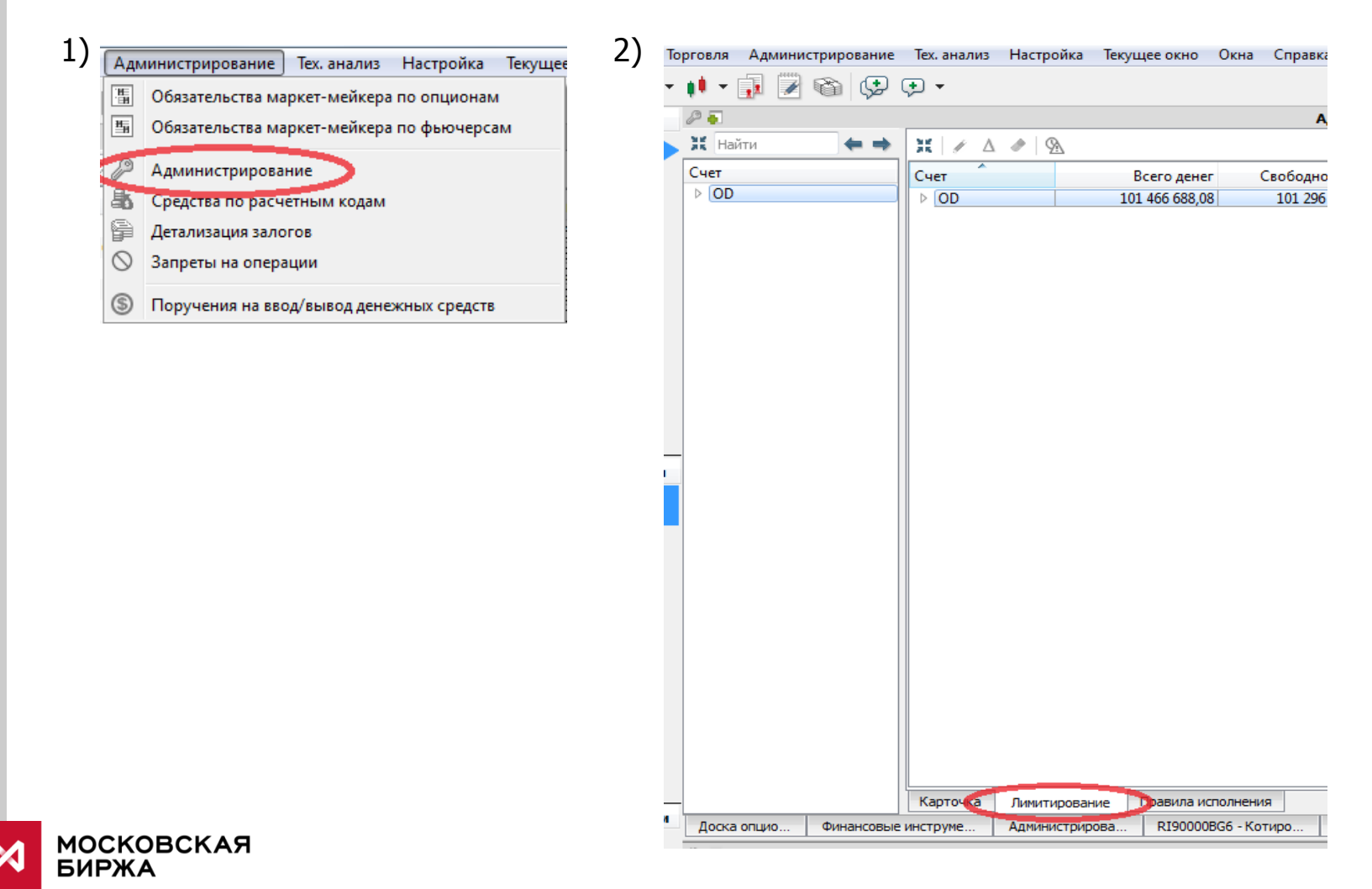

# Управление параметрами на 7-значных клиентских счетах в терминале SPECTRA (2/2)

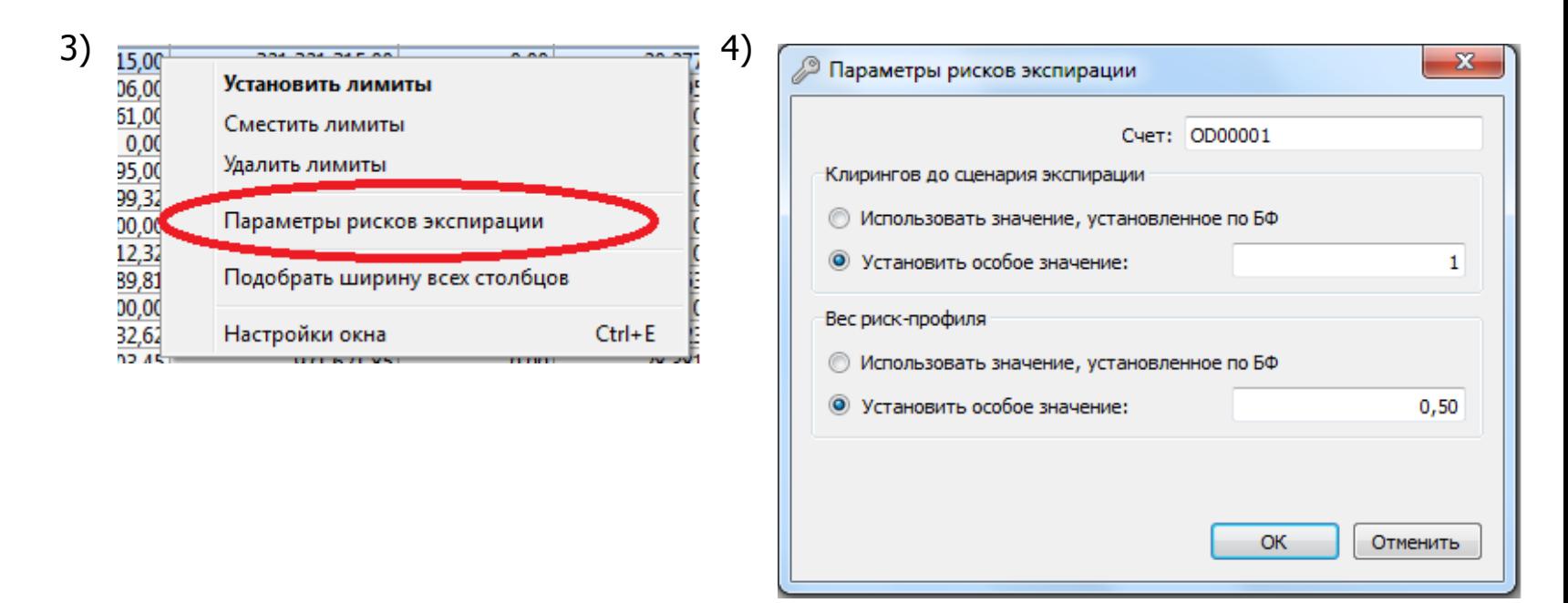

Опция «Использовать значение, установленное по БФ» соответствует значению параметра «-1»

### Управление параметрами на 7-значных клиентских счетах через шлюз Plaza2

Просмотр текущих значений:

Транслируются в потоке FORTS\_PART\_REPL, таблице part, поля num\_clr\_2delivery (D), exp\_weight (W).

#### Установка значений:

Параметр num\_clr\_2delivery (D):

Метод OptChangeRiskParameters, поля num\_clr\_2delivery,

use broker num clr 2delivery

Для установки num\_clr\_2delivery  $\neq$  -1 нужно задать поле use\_broker\_num\_clr\_2delivery = 0. Для установки  $-1$  (использовать значение на  $5\Phi$ ) нужно задать use broker num clr 2delivery = 1, значение поля num clr 2delivery в данном случае не важно

Параметр exp\_weight (W):

Метод OptChangeRiskParameters, поля exp\_weight, use\_broker\_exp\_weight Для установки exp\_weight  $\neq$  -1 нужно задать поле use\_broker\_exp\_weight = 0. Для установки -1 (использовать значение на БФ) нужно задать use\_broker\_exp\_weight = 1, значение поля  $exp$ \_weight в данном случае не важно

# Управление параметрами всех клиентов данного брокера, задаваемых по умолчанию через шлюз Plaza2 (1/3)

### В терминале возможны:

Просмотр текущих значений по параметрам всех клиентов данного БФ Установка значений на уровне клиентов данного БФ

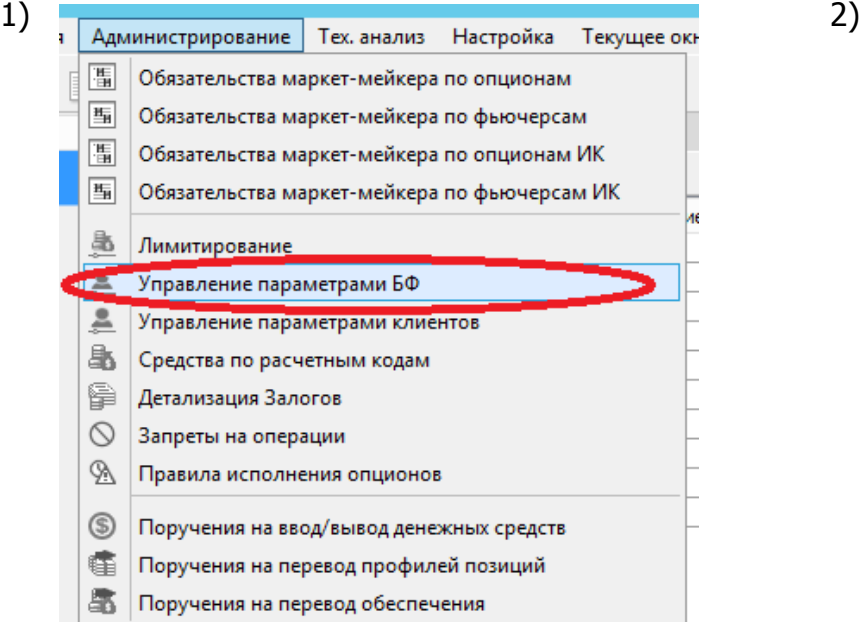

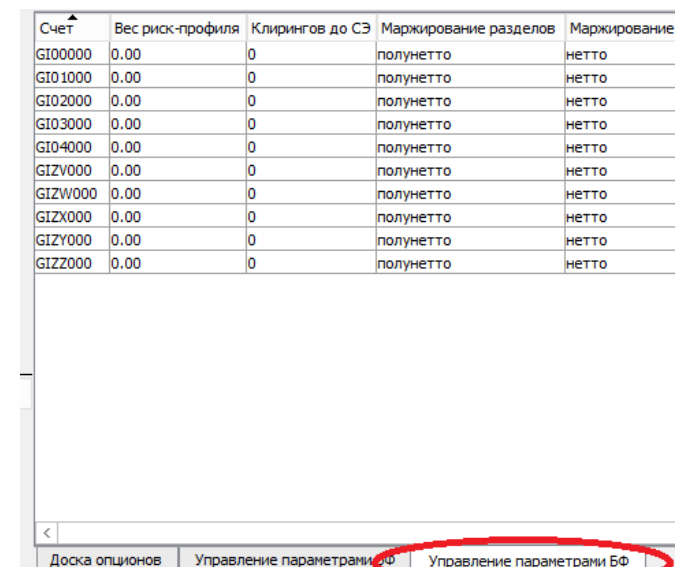

# Управление параметрами всех клиентов данного брокера, задаваемых по умолчанию через шлюз Plaza2 (2/3)

3) Для установки лимитов по брокерской фирме используется контекстное меню, команда Изменить параметры клиентов БФ

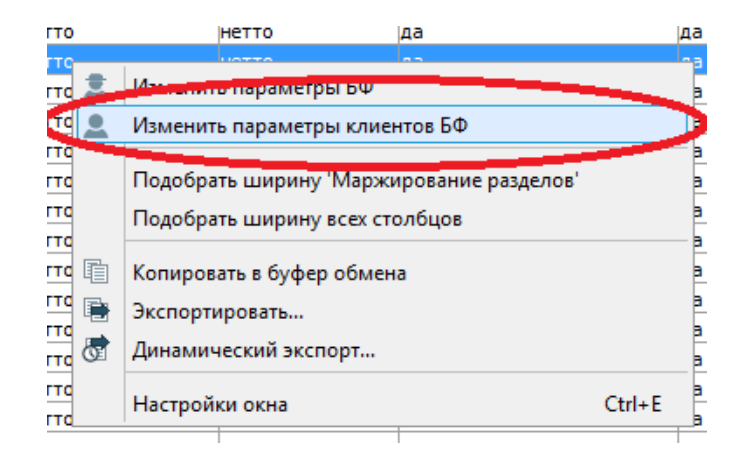

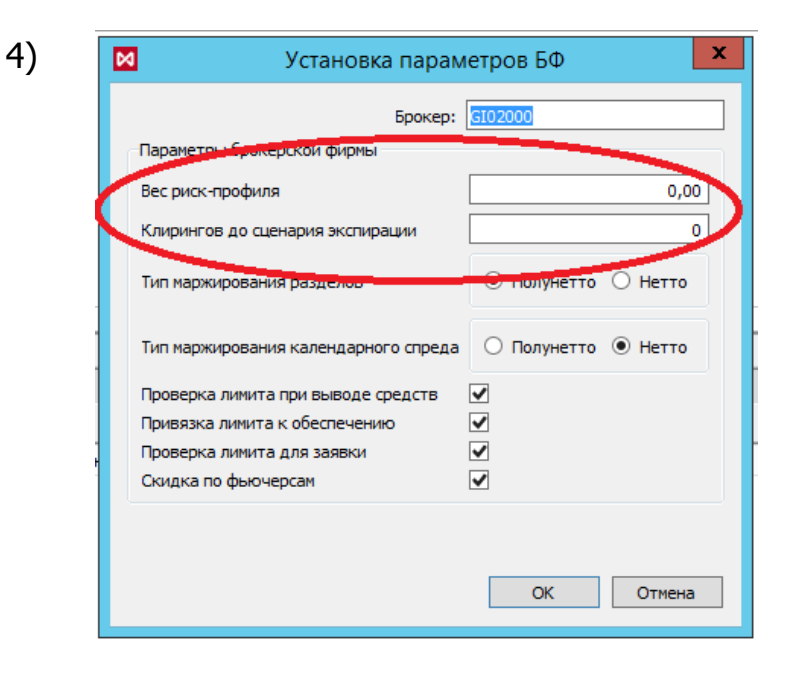

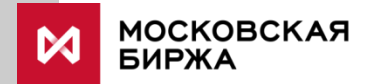

## Управление параметрами всех клиентов данного брокера, задаваемых по умолчанию через шлюз Plaza2 (3/3)

### Просмотр текущих значений:

Транслируются в потоке FORTS\_FUTINFO\_REPL, таблице dealer, поля num\_clr\_2delivery, exp\_weight, num\_clr\_2delivery\_client\_default значения, которые будут применены в вечерний клиринг.

Транслируются в потоке FORTS\_INFO\_REPL, таблице dealer, поля num clr 2delivery, exp weight, num clr 2delivery client default значения, которые используются сейчас.

### Установка значений:

Установка значений через шлюз: Метод FutChangeBFParameters. Поля: exp\_weight - Вес сценариев экспирации для БФ в итоговом ГО. exp\_weight\_client\_default - Вес сценариев экспирации для БФ в итоговом ГО.

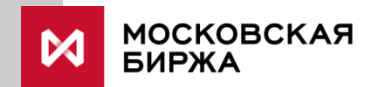